# Ladok

## **Certifikathantering i Ladok**

Fredrik Domeij Ladok Operations 2024-02-08

### **Bakgrund**

- Ladoks utvecklings- och driftmiljöer använder knappt 200 unika TLS-certifikat
- Beställning sker idag manuellt via ett shell-script mot Sectigos REST-API
- Certifikaten är giltiga i 12 månader, vi förlänger dom var 6:e månad för att
	- inte få en förskjutning på certifikatsförlängningarna
	- inte glömma hur det går till
	- identifiera vad som behöver automatiseras
- Varje medarbetare inom Ladok Operations har ett eget konto på <https://cert-manager.com/customer/sunet>
- De flesta certifikaten scriptas in i Ansible vaults eller läggs manuellt in i HashiCorp Vault och levereras ut till servrar via Ansible

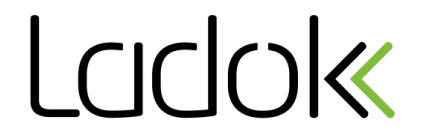

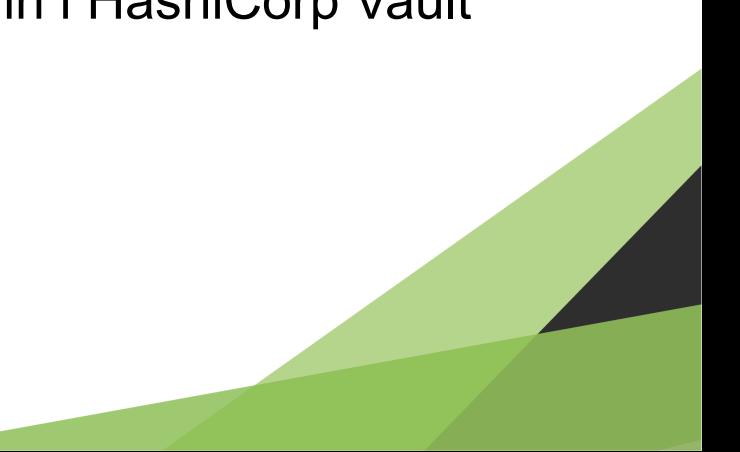

#### Beställa certifikat syntax

```
# ./request-certificate.sh --help
Usage: ./request-certificate.sh <cn|file.csr> [subject-alternative-name] ...
      ./request-certificate.sh ladok00.utv.ladok.se
Ex:./request-certificate.sh /tmp/play.ladok.se.csr
       ./request-certificate.sh '*.ufhsk.ladok.se' ufhsk.ladok.se
# read API_USER
myusername
# read -s API PASS
mysecretpassword
# export API_USER API_PASS
```
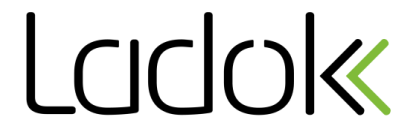

#### Beställa certifikat kod

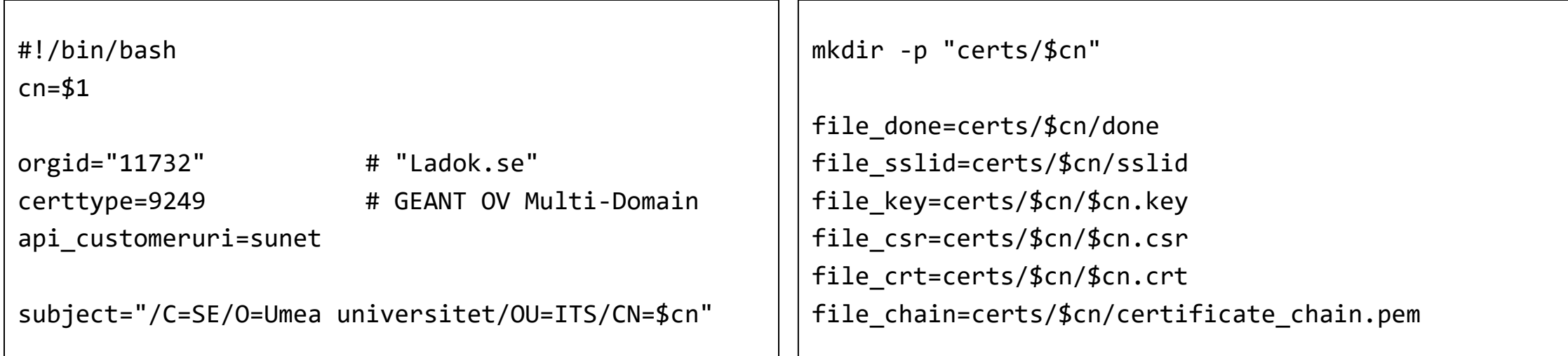

openssl genrsa -out "\$file\_key" 4096 openssl req -new -subj "\$subject" -key "\$file\_key" -out "\$file\_csr"

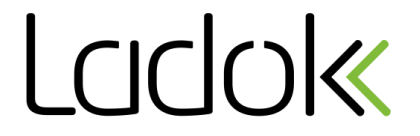

#### **Beställa certifikat kod (forts.)**

```
json="{
       \"orgId\" : $orgid,
       \"csr\" : \"$(cat $file_csr)\",
        \"certType\" : $certtype,
        \"numberServers\" : 0,
        \"serverType\" : -1,
        \"term\" : 365
}"
```

```
output=$(curl -s -X POST 
    -H "Content-type: application/json"
    -H "login: $api_user"
    -H "password: $api_pass"
    -H "customerUri: $api_customeruri"
    -d "$json"
    https://cert-manager.com/api/ssl/v1/enroll)
```

```
sslid=$(echo "$output" | sed -n 's/^{.*"sslId":\([0-9]*\).*}$/\1/p')
echo "$sslid" > "$file_sslid"
```
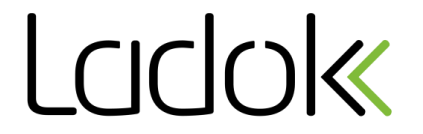

#### **Beställa certifikat exempel**

```
# ./request-certificate.sh testcert.ladok.se
Hello fredrik.domeij@umu.se
Generating RSA private key, 4096 bit long modulus (2 primes)
e is 65537 (0x010001)
testcert.ladok.se SUCCESS
```
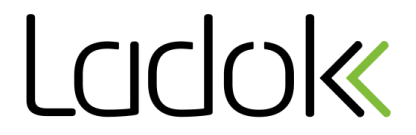

#### Hämta certifikat kod

#!/bin/bash

```
for certdir in certs/*; do
       # Already downloaded?
       test -r "$file_done" && continue
```

```
sslid=$(cat "$file_sslid")
```

```
output=$(curl -s -X GET
    -H "Content-type: application/json"
    -H "login: $api_user"
    -H "password: $api_pass"
    -H "customerUri: $api_customeruri"
    "https://cert-manager.com/api/ssl/v1/collect/$sslid/base64")
```
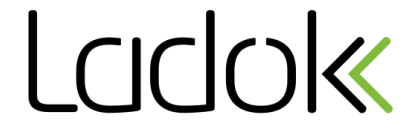

#### Hämta certifikat kod (forts.)

```
if echo "$output" | green -q 'Being processed by Sectigo'; then
                echo "Order $cn pending"
                continue
        fi
        output=$(echo "$output" | openssl pkcs7 -print_certs)
        echo "$output" | sed '/END CERTIFICATE/q' > "$file_crt"
        echo "$cn OK"
        touch "$file_done"
done
```
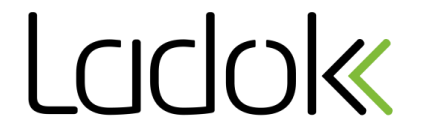

#### **Hämta certifikat exempel**

**# ./retrieve-certificates.sh**  Hello fredrik.domeij@umu.se Order testcert.ladok.se pending

#### **# ./retrieve-certificates.sh**

Hello fredrik.domeij@umu.se -rw-r--r--. 1 root root 2451 7 feb 15.02 certs/testcert.ladok.se/testcert.ladok.se.crt -rw-------. 1 root root 3243 7 feb 14.36 certs/testcert.ladok.se/testcert.ladok.se.key -rw-r--r--. 1 root root 2955 7 feb 15.02 certs/testcert.ladok.se/testcert.ladok.se.pem testcert.ladok.se OK

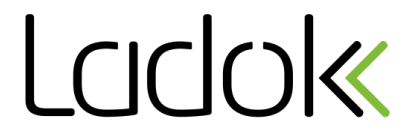

# Ladok

# **Frågor?**

### Fredrik Domeij fredrik.domeij@umu.se

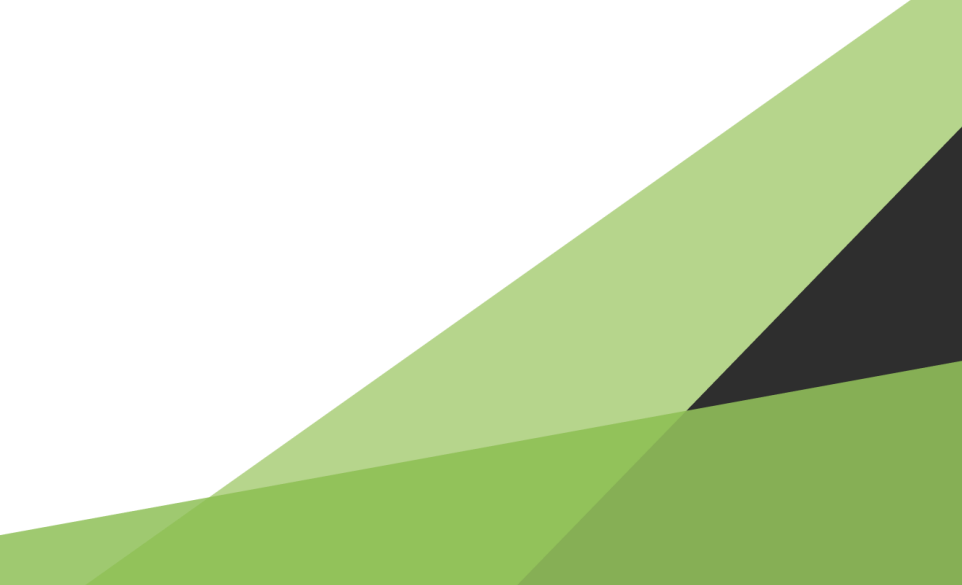